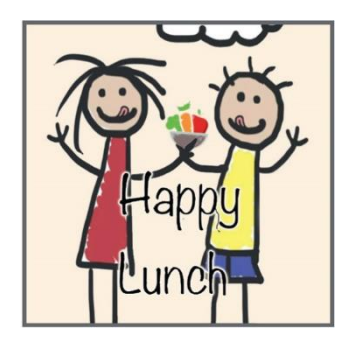

Happy-Lunchcanteen • Langenfort 5 • 22307 Hamburg

An alle Eltern

Happy-Lunchcanteen Langenfort 5 22307 Hamburg

HH, 01.06.2023

**Schulnummer: 223C03**

# **Herzlich willkommen! Wichtige Informationen rund um Ihre Anmeldung zum Mittagessen.**

Liebe Eltern,

wir führen zum Schuljahr 2023/2024 ein neues benutzerfreundliches Bestell- und Abrechnungssystem für das Margaretha-Rothe-Gymnasium ein.

Wir haben dazu die Firma PCA Professional Card Administration GmbH aus Hamburg mit der Abwicklung beauftragt. PCA betreut bereits viele Schulcaterer erfolgreich, das Bestellsystem ist bestens bedienbar, die Abrechnung transparent und für alle Fragen steht das Serviceteam der PCA Ihnen gern zur Verfügung.

Damit Ihr Kind an der Schulverpflegung teilnehmen kann ist es wichtig, dass Sie sich in dem PCA-Webportal registrieren lassen.

### **Wie funktioniert die Registrierung?**

Öffnen Sie mit einem Internetbrowser die Webseite [https://happy-lunchcanteen.clients.pca.de](https://happy-lunchcanteen.clients.pca.de/) . Nach Aufruf der Webseite klicken Sie dort auf den Button "**Neu registrieren**". Geben Sie dann die **Einrichtungsnummer** Ihrer Schule (**223C03**) ein und folgen Sie bitte den weiteren Eingabeaufforderungen. Nach der Registrierung erhalten Sie Ihre Zugangsdaten per E-Mail durch uns.

# **Wie und wo kann ich mich anmelden?**

Öffnen Sie mit einem Internetbrowser die Webseite [https://happy-lunchcanteen.clients.pca.de](https://happy-lunchcanteen.clients.pca.de/) und geben Sie im Anschluss Ihre persönlichen Zugangsdaten (Benutzernamen und Passwort) ein. Sie können damit auch mehrere Kinder Ihrer Familie verwalten.

Zu Ihrer eigenen Sicherheit muss das Passwort bei der ersten Anmeldung geändert werden. Bitte achten Sie dabei darauf: Das neue Passwort muss aus Sicherheitsgründen mindestens 6 Zeichen lang sein und aus Groß- und Kleinbuchstaben sowie einer Zahl bestehen.

Wenn Sie Ihr Passwort einmal vergessen sollten und Sie Ihre E-Mail-Adresse im PCA-Webportal hinterlegt haben, können Sie sich jederzeit auch ein neues Passwort zusenden lassen.

# **Bestellen & Stornieren - nutzen Sie auch die App!**

**Zum Bestellen und Stornieren können Sie neben den Funktionen im Portal auch sehr bequem die App von PCA nutzen.** Diese kann kostenlos aus dem Google-Android Playstore, sowie dem Apple App Store heruntergeladen werden. Scannen Sie dazu einfach mit Ihrem Handy den passenden QR-Code.

Android Apple

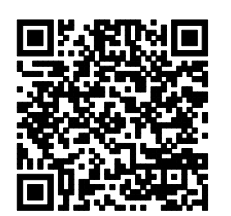

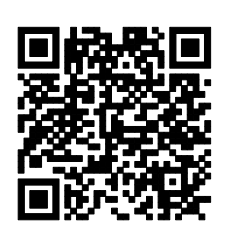

### **Wie bezahle ich das Essen?**

Ihr Kundenkonto bei der PCA wird ausschließlich auf **Guthabenbasis** geführt. Bitte sorgen Sie immer für ein **ausreichendes Guthaben**, damit Ihre Kinder wunschgemäß Essen bekommen. Dies gilt nicht, wenn die Kosten für die Schulverpflegung im Rahmen von BuT-Leistungen (Bildung und Teilhabe) übernommen werden.

**Sie haben mehrere Bezahlmöglichkeiten. Ihre erste Bezahlung erfolgt per Überweisung. Bitte denken Sie daran, dass Sie als Verwendungszweck unbedingt Ihre Vertragsnummer angeben.** Nur mit korrekt angegebenem Verwendungszweck ist eine problemlose und schnelle Zuordnung Ihrer Überweisung gewährleistet.

Sobald die Zuordnung Ihrer Überweisung erfolgt ist, haben Sie die Möglichkeit Ihre Zahlart auf ein bequemes und automatisiertes SEPA-Lastschriftverfahren umzustellen. Mit einer SEPA-Lastschrift kann nur ein Bankkonto belastet werden, von dem bereits eine Überweisung auf Ihr Kundenkonto erfolgte. Über das Webportal bestimmen Sie ganz selbstständig die Zahlart und die Zahlungshöhe. Beim Lastschriftverfahren wird eine Folgelastschrift automatisch ausgelöst, sobald der von Ihnen gewählte Mindestbetrag Ihres Guthabens unterschritten wird. Sie können diese Angaben jederzeit ändern.

Sollten Sie die Zahlart SEPA-Lastschrift nicht wünschen, hinterlegen Sie Ihre E-Mail-Adresse und stellen Sie einen Grenzwert (z.B. 15,- Euro) ein. Sobald Ihr gewählter Grenzwert unterschritten wird, erhalten Sie eine E-Mail, damit Sie sich rechtzeitig um eine Überweisung kümmern können.

Empfänger : Happy-Lunchcanteen IBAN: DE02 2019 0003 0081 0195 05 BIC: GENODEF1HH2 Bank: Hamburger Volksbank Verwendungszweck: VNR-XXXX (bitte anstelle XXXX die Ihnen mitgeteilte Vertragsnummer einfügen)

### **Dauerbestellungen, sowie Ab- und Umbestellung**

**Für die Empfänger von BuT-Leistungen (Bildung und Teilhabe) wird das Essen automatisch vorbestellt und Sie müssen sich um nichts weiter kümmern**. Der Speiseplan ist für mehrere Wochen im Voraus einzusehen.

Sie haben jederzeit die Möglichkeit, ein bestelltes Essen um- oder abzubestellen. Eine Umoder Abbestellung des gebuchten Essens muss **bis spätestens 7.30 Uhr** vorgenommen werden. Später eingehende An- und Abmeldungen können aus organisatorischen Gründen nicht mehr berücksichtigt werden.

Bei **Ausflügen oder ähnlichen Tagesveranstaltungen stornieren Sie bitte selbstständig** die reservierten Essen Ihrer Kinder per App oder Webportal. Das System storniert diese nicht automatisch. Bitte prüfen Sie in den Stammdaten, ob die Angaben korrekt sind. Sollten die Daten nicht korrekt sein, ändern Sie diese bitte direkt im Webportal.

Viele weitere Informationen rund um das Thema Essensbestellung finden Sie im (mehrsprachigen) Handbuch der PCA unter nachfolgendem Link: **<https://doc.pca.de/canteen/user>** .

Für alle darüberhinausgehenden Fragen steht Ihnen das Team im Servicecenter der PCA unter **schule@pca.de** oder Tel. **040-654 983 64** gern zur Verfügung.

Mit besten Grüßen Ali Calar Happy-Lunchcanteen